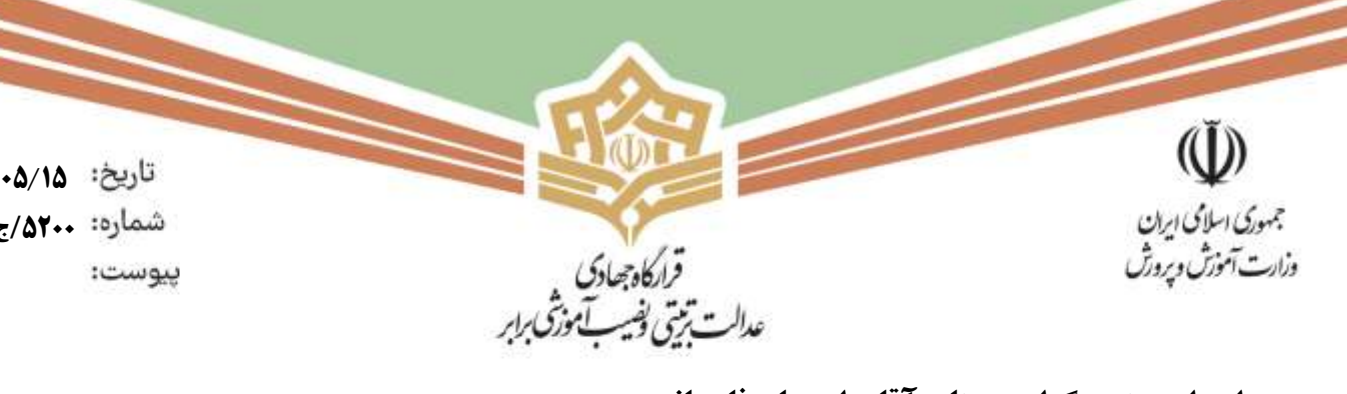

**1402**/ **05**/**15 /5200ج / ق**

> **برادر ارجمند و گرامی جناب آقای امیریان فارسانی مسئول محترم قرارگاه جهادی عدالت تربیتی استان چهارمحال و بختیاری )مدیر کل محترم آموزش و پرورش استان(**

> > **سالم علیکم؛**

**احتراماً با آرزوی قبولی عزاداری حضرتعالی و همکاران محترمتان در ایام شهادت سید و ساالر شهیدان**  حضرت اباعبدالله الحسین علیه السلام بدین<mark>وسیله جز</mark>ئیات طرح شهید حسین پورجعفری (طرح منزلت و **حمایت از دانش آموزان بی بضاعت مدارس مناطق کم برخوردار( حضورتان اعالم می گردد. مستدعی است به دبیر آن قرارگاه ابالغ نمائید با همکاری مسئوالن قرارگاههای منطقهای، نسبت به عملیاتی نمودن موارد زیر اقدام الزم را مبذول نمایند:**

**-۱سهمیه استان شما تعداد ۱6900 دانش آموز می باشد. مستدعی است صرفاً دانشآموزانی که در دهکهای ۱ تا ۳ می باشند و شدیداً به کمک نیاز دارند در این طرح مد نظر قرار گیرند. فهرست دانشآموزان ثبت شده توسط وزارت رفاه کنترل نهایی خواهد شد. تاکید می شود اسامی با دقت انتخاب شود تا وجهه مدیریتی آموزش و پرورش در نزد سایر نهادها خدشهدار نگردد.**

**-۲استان می بایست سهمیه خود را بر اساس اطالعات میدانی که دارد فی مابین مناطق آموزش و پرورش تقسیم و آنان نیز سهمیه منطقه خود را در بین مدارس دارای محرومیت توزیع نمایند و در نهایت مدیران مدارس هدف، صرفاً به همان تعدادی که برای آنان تعیین شده است مشخصات دانش آموزان مشمول را در سامانه** ir.etnab **ثبت نمایند.) طبق راهنمای انتهای نامه.(**

**-۳ مدارس تحت هیچ شرایطی بیشتر از سهمیه اعالم شده از طرف منطقه ، اسامی دانشآموزان را ثبت ننمایند. در غیر این صورت کل مشخصات مدرسهای که در امر ثبتنام دانشآموزان بی دقتی نموده است به طور سیستمی حذف خواهد شد.**

**-۴ مدیران مناطق آموزش و پرورش می بایست در مرحله تایید در سامانه اتناب به سهمیه توزیعی دقت الزم را داشته باشند و خارج از سهمیه، مدرسهای را تایید ننمایند. دبیر قرارگاه جهادی استانی نیز کل فرایند را کنترل و تایید نماید.**

> www.etnab.ir info@etnab.ir

تهران، بزرگراه شهید چمران، پل مدیریت، خیابان فرهنگ، میدان فرهنگ، پلاک ۵، ساختمان شهید سلیمانی

E 199YYQQF11 C .FI-TTITAQ.

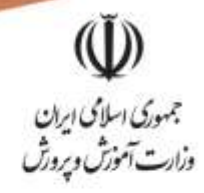

**1402**/ **05**/**15/5200ج / ق** ييوست:

> **-5 در ثبت نیازمندیهای دانش آموزان در سامانه اتناب لطفاً در انتخاب گزینه نیازمندی، دقت الزم مبذول گردد و بی جهت تمامی گزینه ها انتخاب نشود ) هر دانش آموز نهایتاً ۳ نیازمندی ( .**

قرارگاه چهادی<br>عدالت ترینی پیسب آموزشی رابر

**راهنمای نحوه مراجعه و ثبت دانشآموزان بیبضاعت مدارس مناطق کم برخوردار در سامانه اتناب توسط مدیران مدارس: -۱ورود به سامانه** ir.etnab **-۲ با نام کاربری و رمز عبور ) مدیر مدرسه هدف ( وارد حساب کاربری ) پروفایل ( می شویم. -۳در منوی سمت راست صفحه، گزینه مدارس کم برخوردار را کلیک کرده و سپس گزینه مدارس من را انتخاب می کنیم. -۴روبهروی قسمت مدارس من، روی گزینه دانش آموزان کلیک میکنیم. -5بر روی گزینه افزودن در سمت چپ باالی صفحه ایجاد شده کلیک کرده و سپس گزینه افزودن تکی را انتخاب می کنیم. -6در صفحه جدید پس از وارد کردن مشخصات دانشآموزان بی بضاعت گزینه ثبت را انتخاب می کنیم. -7 در قسمت مدارس من ، روی گزینه طرح های فعال کلیک میکنیم. -8در قسمت طرحهای فعال روی گزینه ثبت نام) طرح شهید حسین پورجعفری ( کلیک کرده و تیک تایید "موارد فوق را مطالعه کردم و با مفاد آن موافقم" را زده و سپس گزینه ثبت را کلیک می کنیم. -9 در صفحه ایجاد شده گزینه دانشآموزان را انتخاب می کنیم. ) در این قسمت اسامی دانش آموزانی که در مرحله قبل ثبت کرده ایم را مشاهده خواهیم کرد.( -۱0ذیل نام هر دانش آموز نیازمندی مربوطه را انتخاب کرده و در نهایت روی گزینه ذخیره در سمت چپ پائین صفحه کلیک می کنیم. ) توجه : صرف ذخیره کردن به معنی پایان کار نمی باشد.( -۱۱ در نهایت پس از اطمینان از صحت اطالعات و نیازمندیهای دانش آموزان مربوطه گزینه ارسال به مدیر منطقه را انخاب می کنیم.**

 **با تجدید احترام حمیدرضا خانمحمدی معاون وزیر و مسئول قرارگاه جهادی** re

E 199YYQQF11

CON-TYITAQOO

تهران، بزرگراهشهیدچمران، پل مدیریت، خیابان فرهنگ، میدان فرهنگ، پلاک۵، ساختمان شهیدسلیمانی